# Volume by Cross Sections

Time Required *15 minutes*

ID: 12281

#### Activity Overview

*In this activity, students will be introduced to the concept of finding the volume of a solid formed by cross sections of a function that form certain shapes. Since volume is the area of the base times the height and dV = Area∙dx, student review areas of various shapes like squares, semicircles, and equilateral triangles using self-check questions. 3D Parametric and Geometry Trace are used to help students get a "3D" visual of the volume being considered. Students will practice what they learn with exam-like multiple-choice questions.*

### Topic: Volume by Cross Sections

- *Applications of integration*
- *Volume by cross sections*

#### Teacher Preparation and Notes

- *Part 1 of this activity takes less than 15 minutes. Part 2 contains three multiple-choice exam-like questions that have accompanying visual animations that can be used as an extension or homework.*
- *Students will write their responses directly into the TI-Nspire handheld and/or on the accompanying handout. On self-check questions, after answering the question students can press*  $\boxed{\text{mean}}$  *and select Check Answer* (or  $\boxed{\text{ctr}}$   $\triangle$ ). If desired, by using the TI-Nspire *Teacher Edition software, teachers can change these self-check questions to exam mode so students cannot check their answers. On any question, click the Teacher Tool Palette and select Question Properties. Change the Document Type from Self-Check to Exam.*
- *To download the student TI-Nspire document (.tns file) and student worksheet, go to [education.ti.com/exchange](http://education.ti.com/exchange) and enter "12281" in the keyword search box.*

### Associated Materials

- *VolumeByCrossSections\_Student.doc*
- *VolumeByCrossSections.tns*

### Suggested Related Activities

*To download any activity listed, go to [education.ti.com/exchange](http://education.ti.com/exchange) and enter the number in the keyword search box.*

- *Solids of Revolution (TI-Nspire technology) — 17390*
- *Solids of Revolution Between Two Curves (TI-Nspire technology) — 17574*

# **Part 1 – Setting Up The Problem And Understanding The Concept**

In this section students are introduced to the concept of finding the volume of a solid formed by cross sections of a function that form certain shapes. Since volume is the area of the base times the height and *dV* = Area *dx*, student review areas of various shapes like squares, semicircles and equilateral triangles.

Part 1 ends with students finding the volume of a solid with cross sections that are equilateral triangles.

## Using **Geometry Trace** (**MENU > Trace > Geometry**

**Trace**) on page 1.7 can give a visual similar to the one on the right. **Geometry Trace** requires that the students click (not grab) both the point and the triangle only once. They then can grab and move *dx*.

On page 1.10 there is a three dimensional model of the volume. Press  $\overline{A}$  to auto rotate. Press  $\overline{x}$  to zoom in. Press  $\div$  to zoom out. Other orientations can be quickly seen by pressing  $[X]$ ,  $[Y]$ ,  $[Z]$  or  $[0]$ .

## *Student Solutions*

- **1.** *dx*
- **2. a.** The area of a square with side x is  $x^2$ 
	- **b.**  $\frac{1}{2}\pi r^2$ 2  $\pi$ *r*
- **3.**  $\frac{1}{2}y\frac{\sqrt{3}}{3}$  $2'$  2 *y y*
- **4.** 0.433013 cm<sup>2</sup>
- **5.** Labeled (*x*, *y*) and the differential looks similar to the graph on page 1.7.

5. Labeled (x, y) and the differential looks similar  
\n6. 
$$
\int_{0}^{2} \frac{1}{2} y \frac{\sqrt{3}}{2} y dx = \int_{0}^{2} \frac{1}{2} (\sqrt{x} \cdot e^{-x^2}) \frac{\sqrt{3}}{2} (\sqrt{x} \cdot e^{-x^2}) dx
$$
\n
$$
= \int_{0}^{2} \frac{\sqrt{3}}{4} x \cdot e^{-2x^2} dx
$$

If students use *u*-substitution,  $u = -2x^2$ ,  $du = -4x$  dx and the limits of

integration are from 0 to -8.  
\n
$$
-\frac{\sqrt{3}}{16} \int_{0}^{8} e^{u} du = -\frac{\sqrt{3}}{16} (e^{-8} - 1) = \frac{\sqrt{3}}{16} \left(1 - \frac{1}{e^{8}}\right)
$$

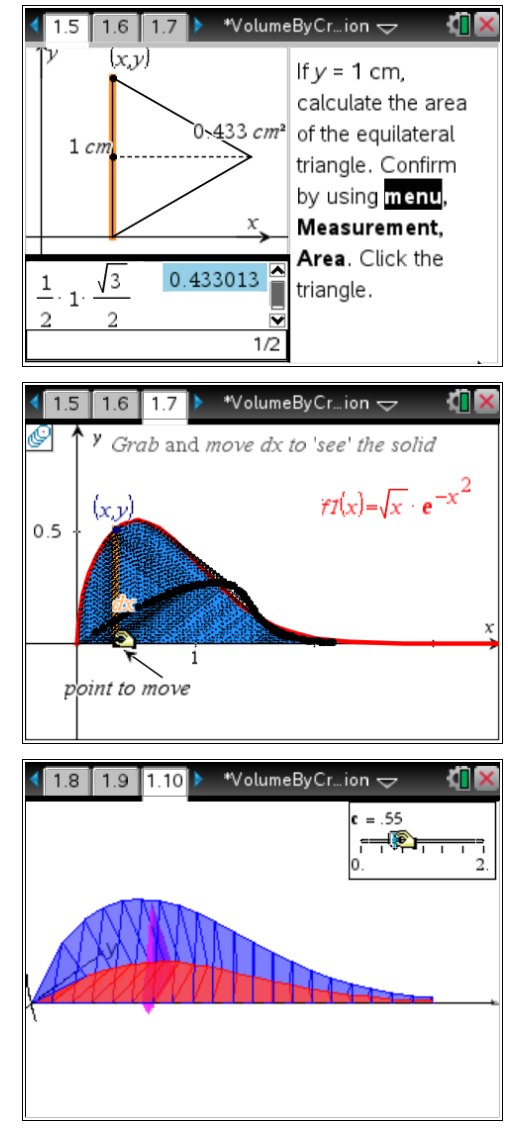

## **Part 2 – Homework**

This section enables students to get a visual of challenging exam-like multiple-choice questions. Question 1 and 2 are not calculator active; Question 3, with its decimal approximation answer, is a calculatoractive question. Students should show their work on the first two questions and show their set up on the third question.

# *Student Solutions*

**1.** (B) 
$$
\frac{3\pi}{32}
$$
 units<sup>3</sup>

- **2.** (B) 2 units<sup>3</sup>
- **3.** (D) 1.57 units<sup>3</sup>

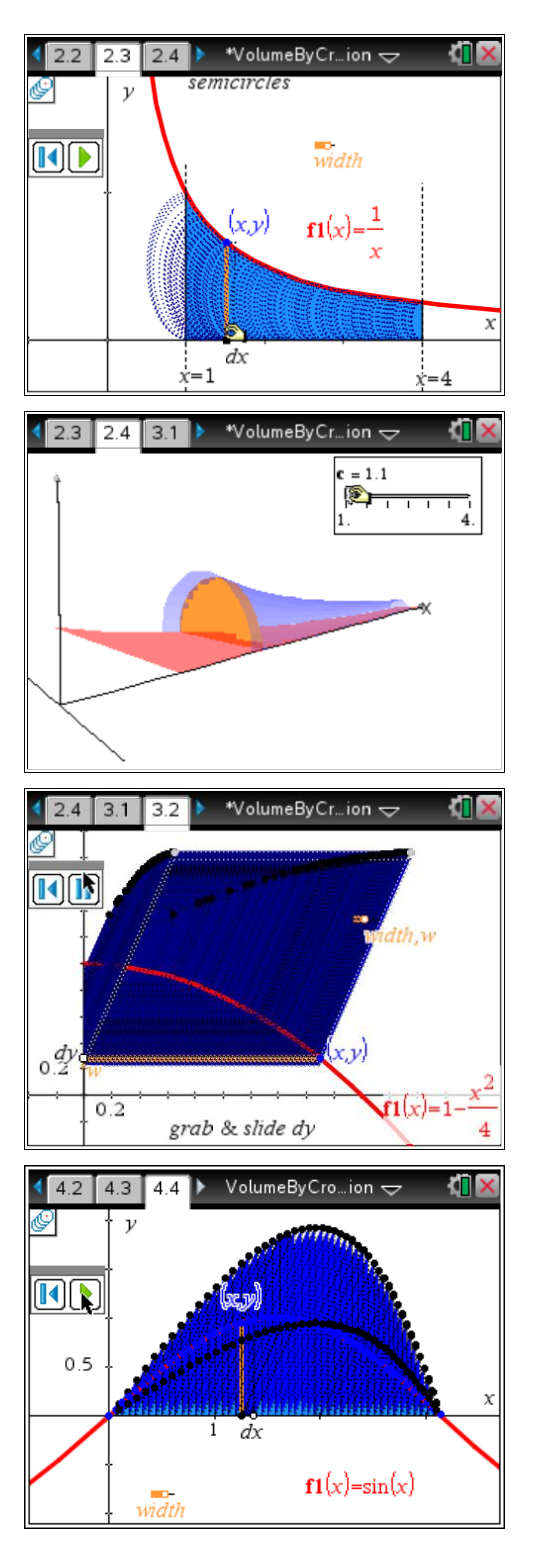